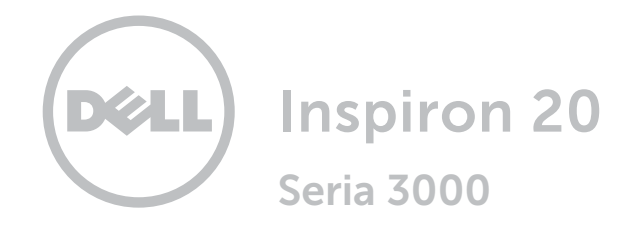

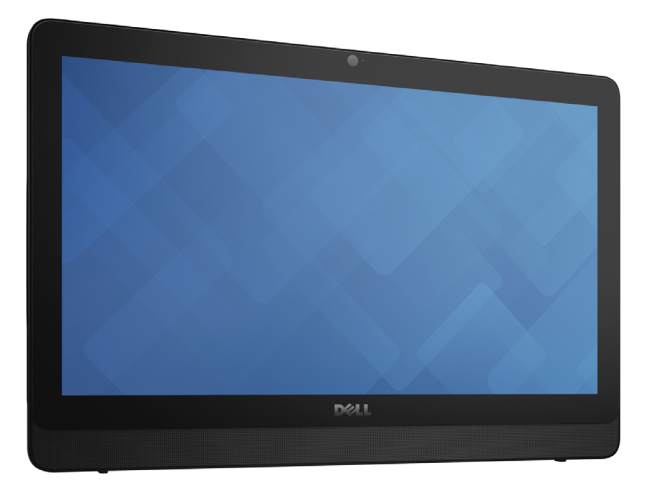

[Widoki](#page-1-0)

# [Specyfikacje](#page-6-0)

Copyright © 2015 Dell Inc. Wszelkie prawa zastrzeżone. Ten produkt jest chroniony przepisami prawa autorskiego w Stanach Zjednoczonych i na świecie. Dell™ i logo Dell są znakami towarowymi firmy Dell Inc. w Stanach Zjednoczonych i w innych krajach. Inne nazwy i znaki towarowe użyte w tekście mogą być własnością innych podmiotów.

2015 ‑ 07 Wersja A00 Model: W15B | Typ: W15B003 Model komputera: Inspiron 20-3059

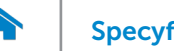

# [Specyfikacje](#page-6-0) **Widoki**

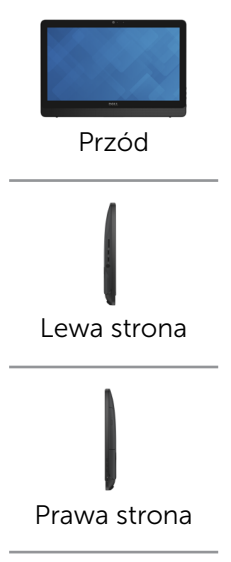

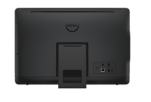

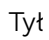

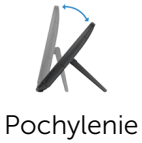

<span id="page-1-0"></span>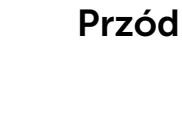

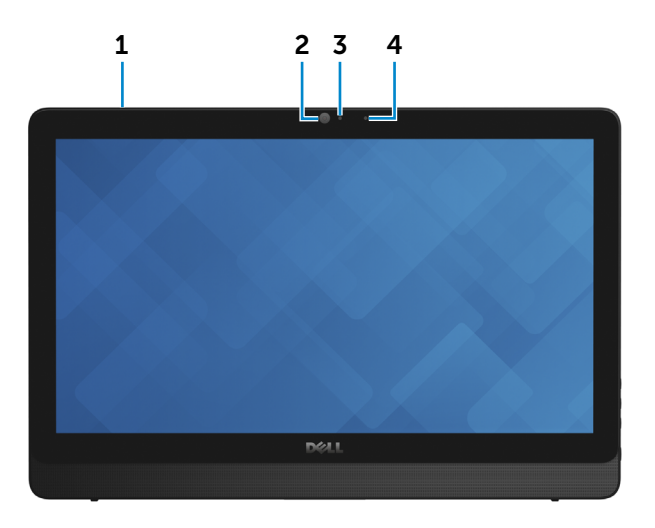

1 Mikrofon (dla modelu z ekranem dotykowym)

Wejście dźwięku wysokiej jakości. Umożliwia nagrywanie głosu, prowadzenie rozmów itd.

#### 2 Kamera

Umożliwia prowadzenie telekonferencji, robienie zdjęć i nagrywanie wideo.

3 Lampka stanu kamery

Świeci, kiedy kamera jest używana.

#### 4 Mikrofon (dla modelu z ekranem bez funkcji dotykowych)

Wejście dźwięku wysokiej jakości. Umożliwia nagrywanie głosu, prowadzenie rozmów itd.

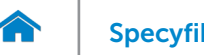

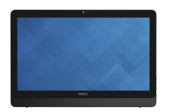

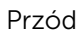

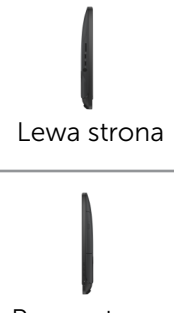

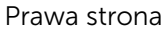

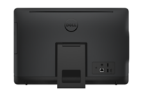

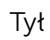

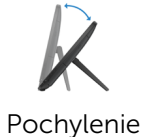

#### <span id="page-2-0"></span>Lewa strona

1 Czytnik kart pamięci

Umożliwia odczytywanie i zapisywanie danych na kartach pamięci.

#### 2 Porty USB 3.0 (2)

Umożliwia podłączanie urządzeń peryferyjnych, takich jak dyski, drukarki itd. Transfer danych z szybkością do 5 Gb/s.

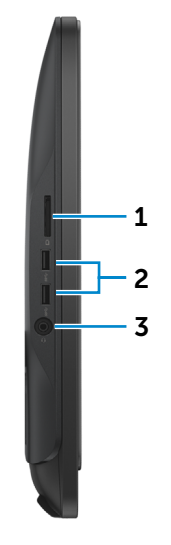

#### 3 Gniazdo zestawu słuchawkowego

Podłącz słuchawki, mikrofon lub zestaw słuchawkowy (połączenie słuchawek z mikrofonem).

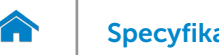

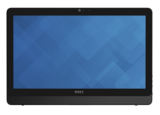

<span id="page-3-0"></span>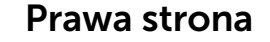

[Przód](#page-1-0)

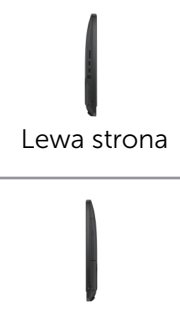

[Prawa strona](#page-3-0)

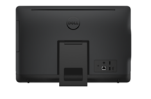

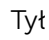

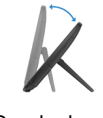

[Pochylenie](#page-5-0)

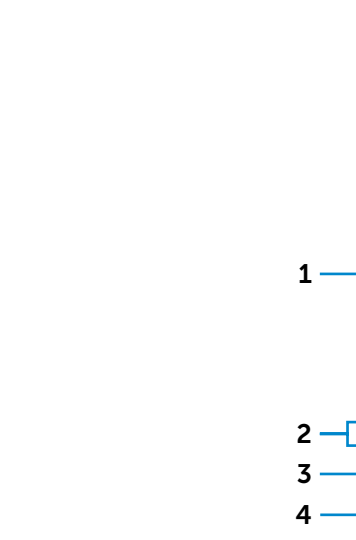

- 1 Napęd optyczny (opcjonalny) Umożliwia odczytywanie i zapisywanie dysków CD i DVD.
- 2 Przyciski sterowania wyświetlaczem/jasnością Naciśnij, aby zwiększyć lub zmniejszyć jasność ekranu.
- 3 4 3 Przycisk wyłączenia wyświetlacza

Wciśnij i przytrzymaj, aby wyłączyć wyświetlacz; wciśnij ponownie, aby włączyć go.

#### 4 Przycisk zasilania

Wciśnij, aby włączyć komputer, jeśli jest wyłączony, w trybie Sleep lub hibernacji.

Naciśnij, aby przełączyć komputer do stanu uśpienia, jeśli jest włączony.

Naciśnij i przytrzymaj przez 4 sekund, aby wymusić wyłączenie komputera.

UWAGA: Zachowanie przycisku zasilania można U skonfigurować w oknie Opcje zasilania. Aby uzyskać więcej informacji, zobacz *Ja i Mój Dell* na stronie internetowej www.dell.com/support.

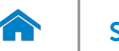

<span id="page-4-0"></span>Tył

# [Specyfikacje](#page-6-0) **Widoki**

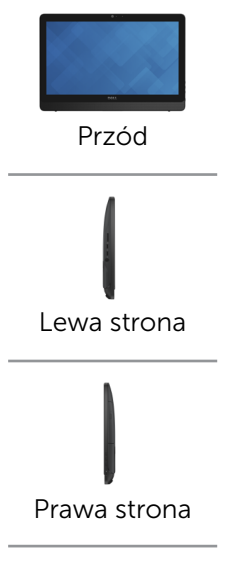

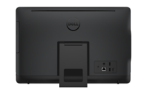

[Tył](#page-4-0)

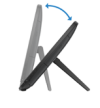

[Pochylenie](#page-5-0)

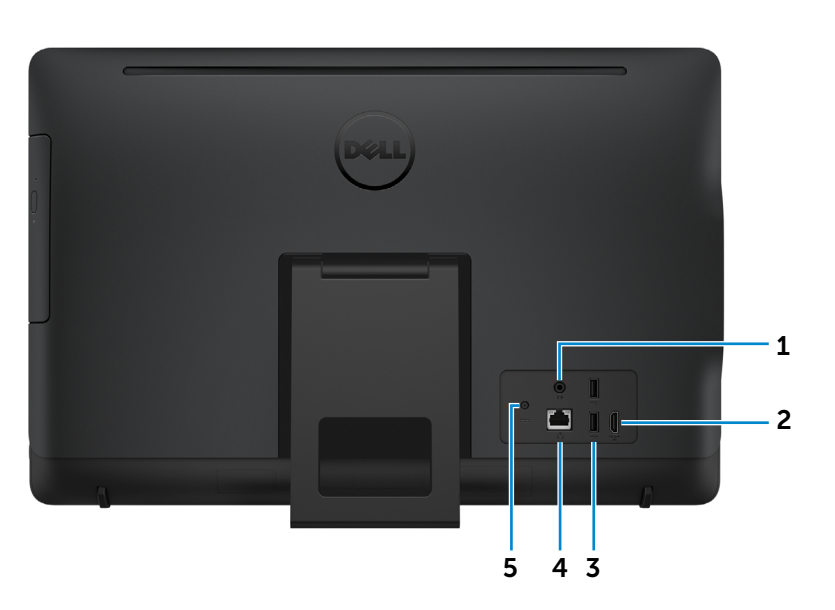

#### 1 Złącze wyjściowe audio

Umożliwia podłączanie głośników, wzmacniaczy i innych urządzeń wyjściowych dźwięku.

#### 2 HDMI-in

Umożliwia podłączanie konsoli do gier, odtwarzaczy Blu-ray i innych urządzeń wyposażonych w wyjście HDMI.

## 3 Porty USB 2.0 (2)

Umożliwia podłączanie urządzeń peryferyjnych, takich jak dyski, drukarki itd. Transfer danych z szybkością do 480 Mb/s.

#### 4 Złącze sieciowe

Umożliwia podłączenie komputera do routera lub modemu szerokopasmowego kablem Ethernet (RJ45) w celu nawiązania łączności z siecią lokalną lub z Internetem.

Dwie lampki umieszczone obok złącza wskazują stan i aktywność połączenia sieciowego.

#### 5 Złącze zasilacza

Umożliwia podłączenie zasilacza do komputera.

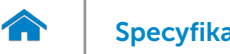

# [Specyfikacje](#page-6-0) **Widoki**

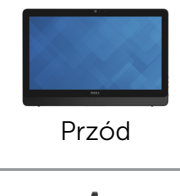

# <span id="page-5-0"></span>Pochylenie

Stojak wysunięty

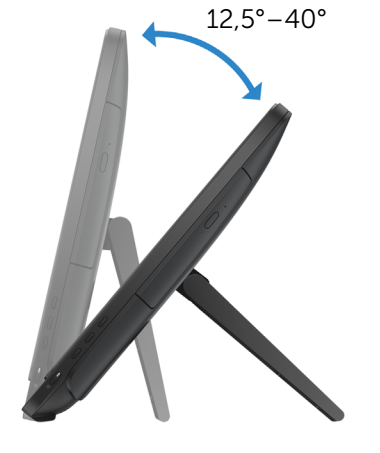

[Lewa strona](#page-2-0)

[Prawa strona](#page-3-0)

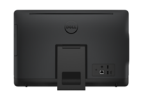

Stojak pionowy

[Tył](#page-4-0)

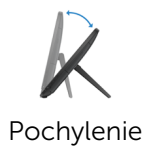

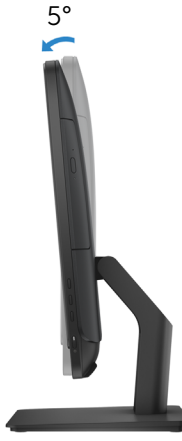

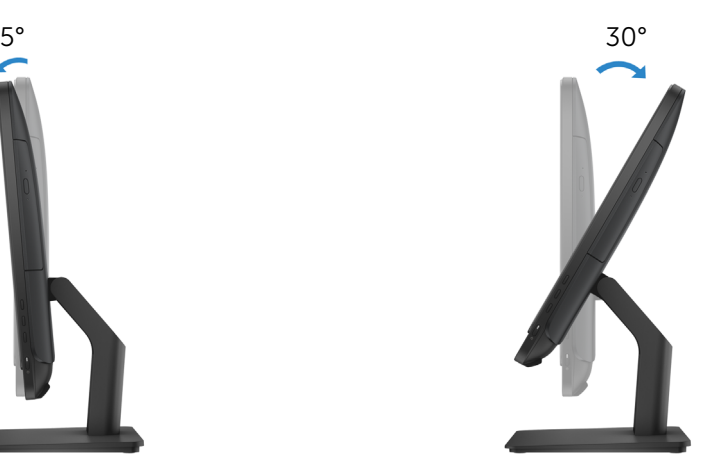

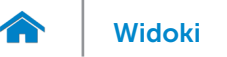

#### <span id="page-6-0"></span>Wymiary i masa

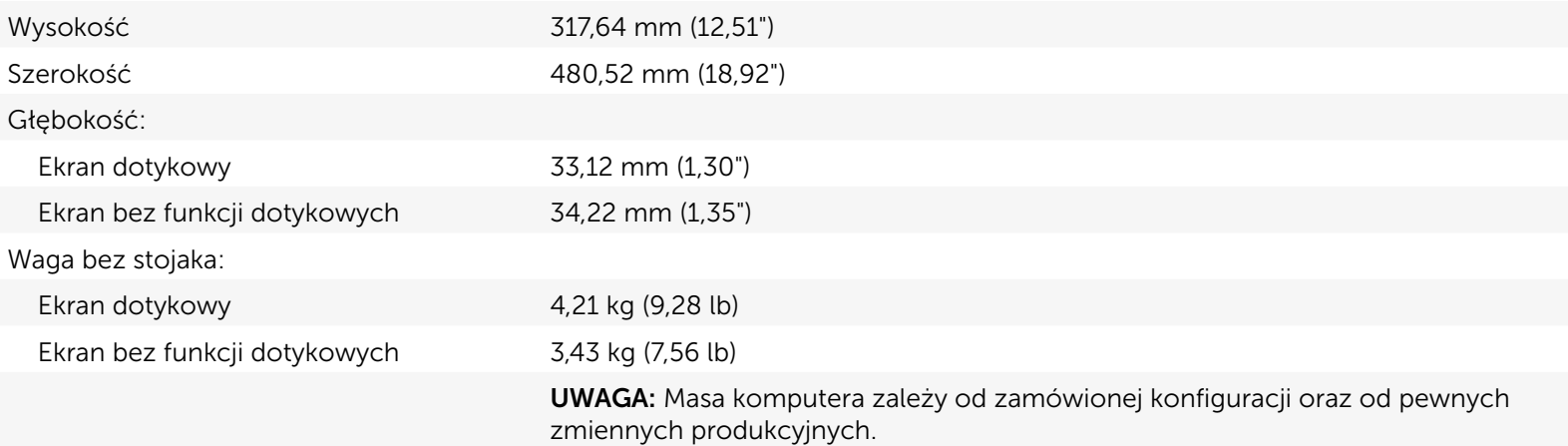

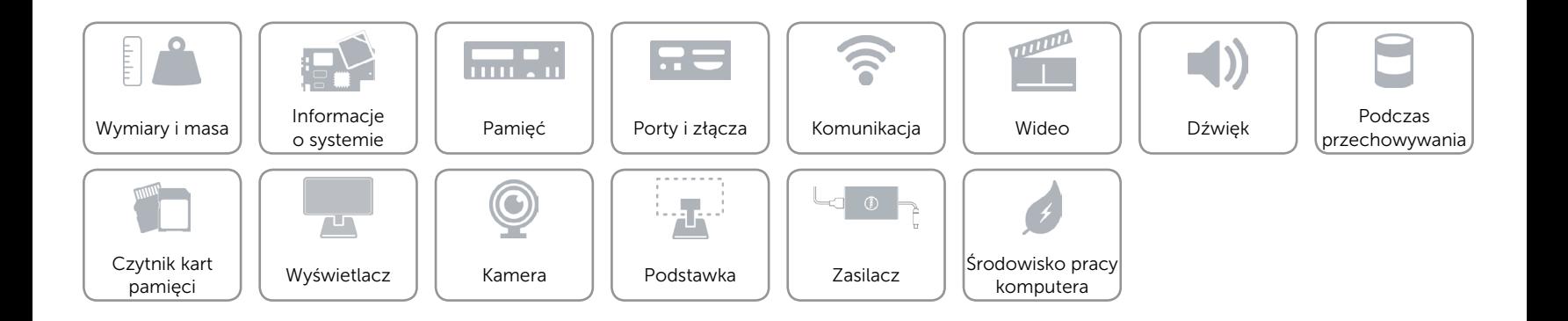

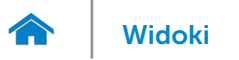

## <span id="page-7-0"></span>Informacje o systemie

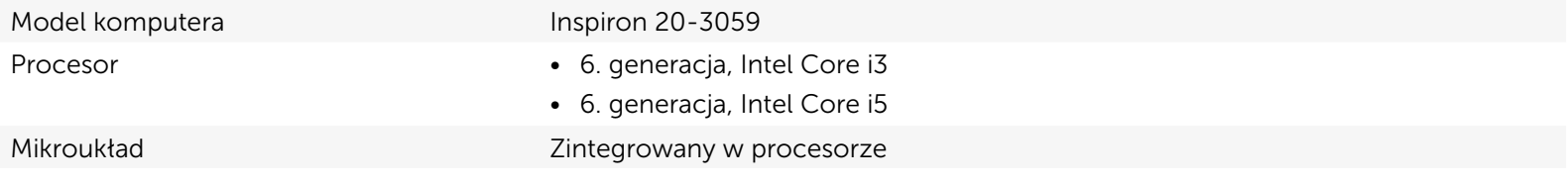

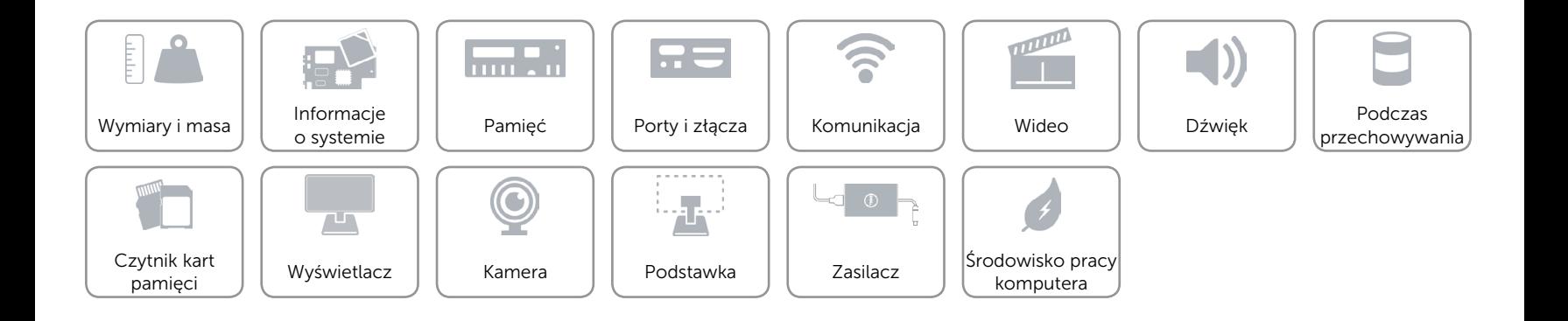

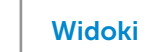

## <span id="page-8-0"></span>Pamięć

 $\curvearrowleft$ 

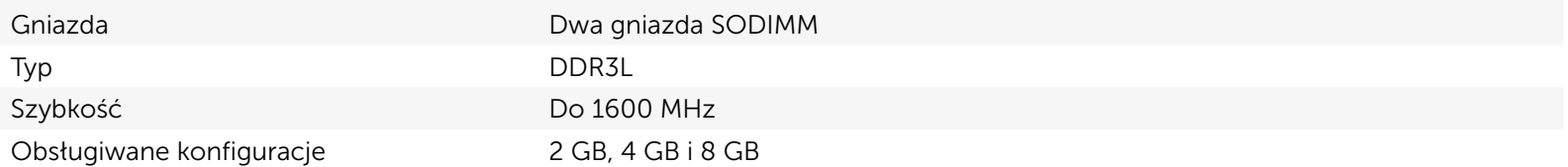

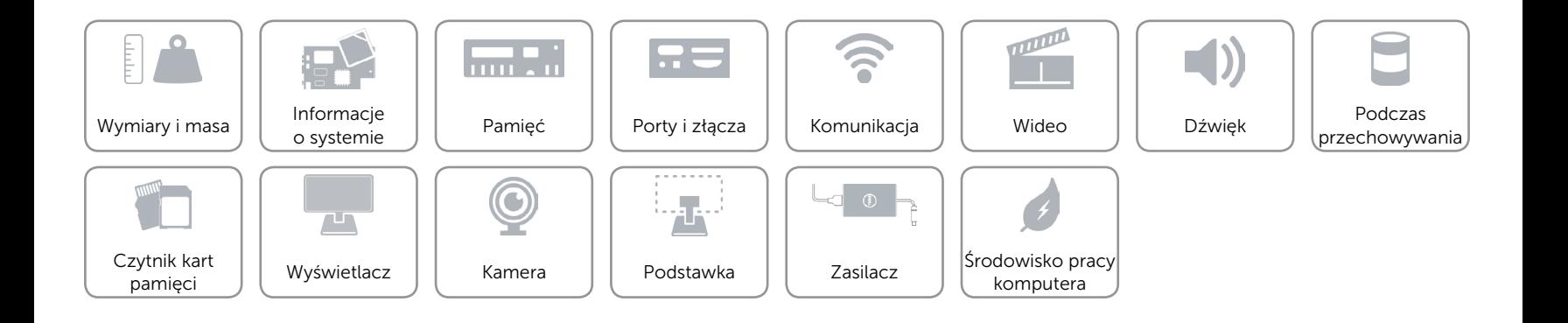

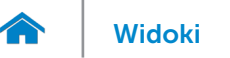

# <span id="page-9-0"></span>Porty i złącza

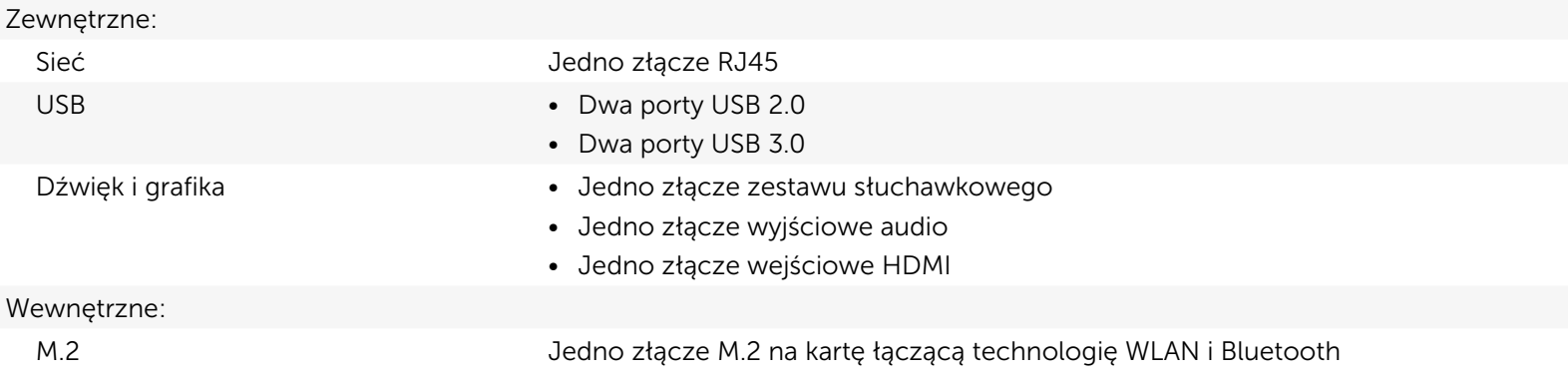

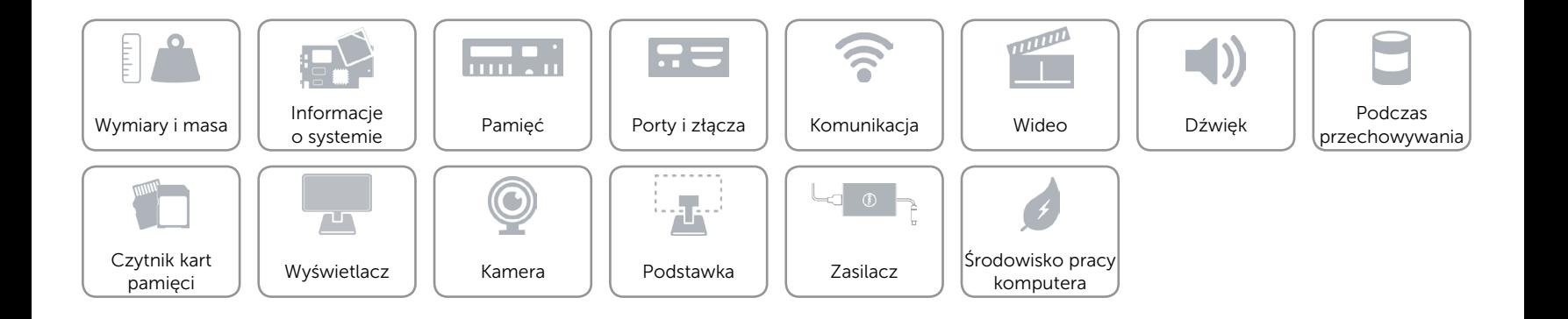

# <span id="page-10-0"></span>Komunikacja

Komunikacja bezprzewodowa • Wi-Fi 802.11ac

Ethernet Ethernet Kontroler Ethernet 10/100/1000 Mb/s zintegrowany na płycie systemowej

- 
- • Wi-Fi 802.11b/g/n
- Bluetooth 4.0

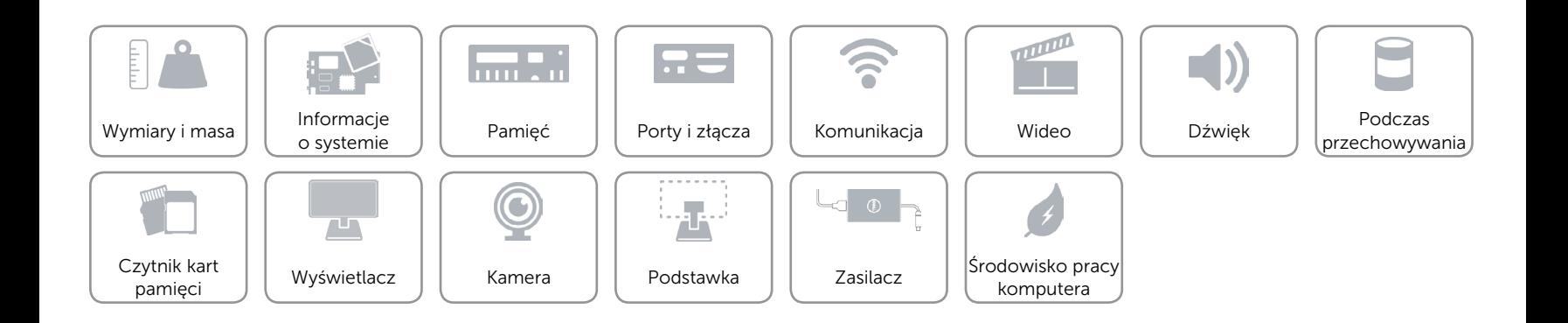

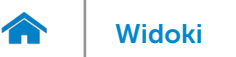

## <span id="page-11-0"></span>Wideo

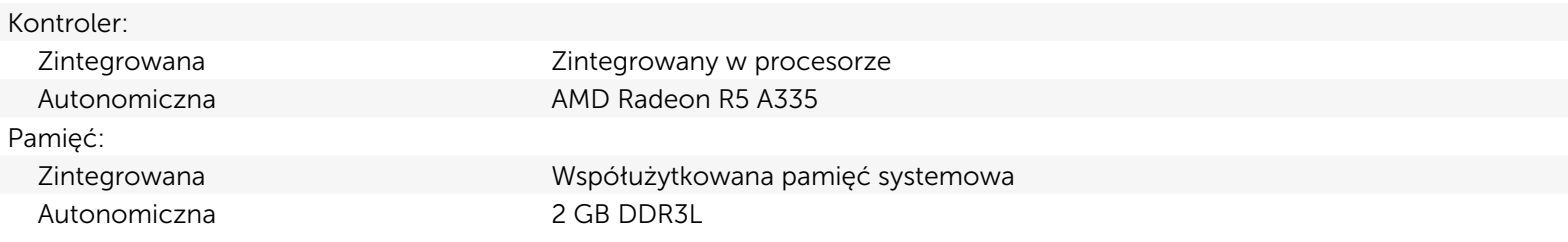

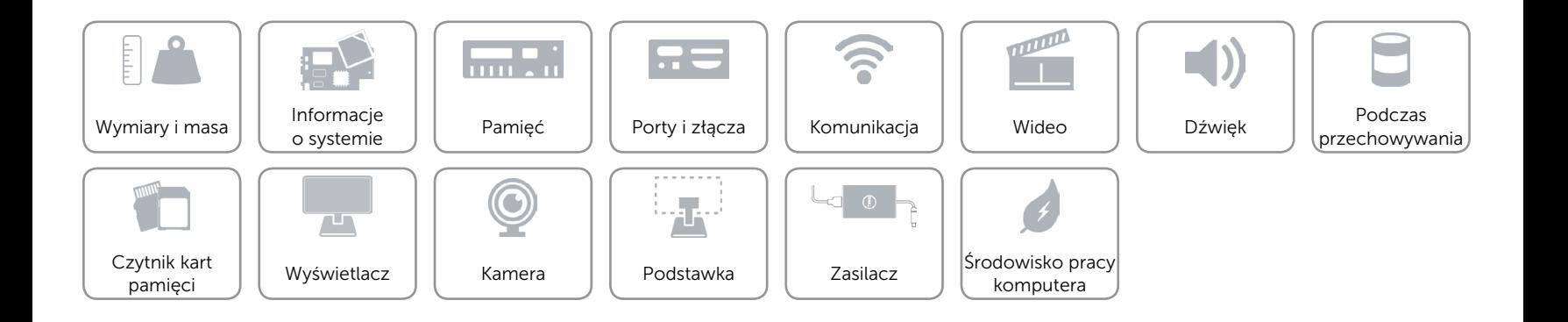

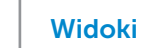

# <span id="page-12-0"></span>Dźwięk

œ

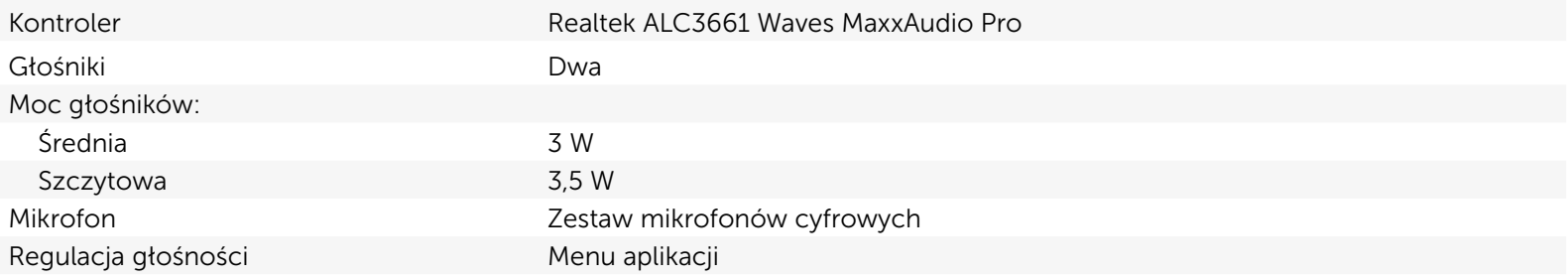

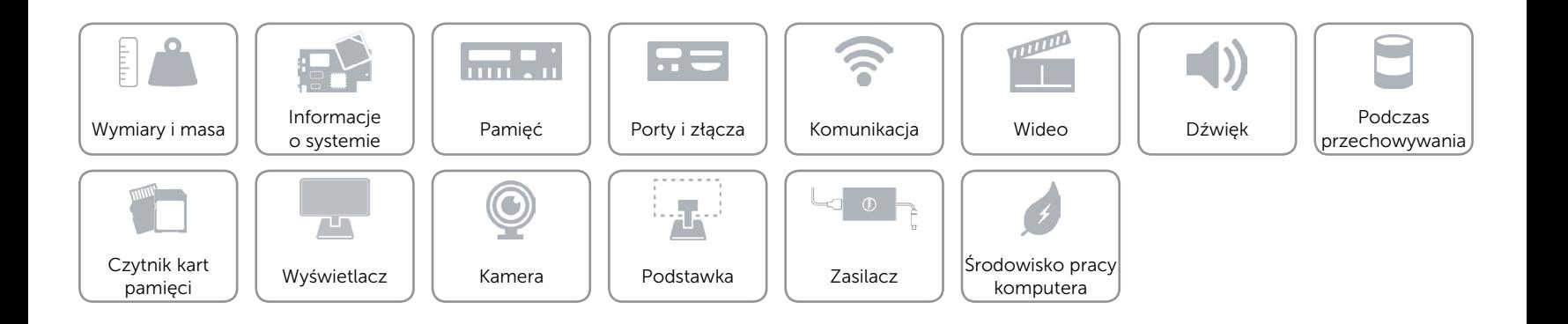

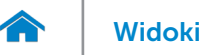

## <span id="page-13-0"></span>Podczas przechowywania

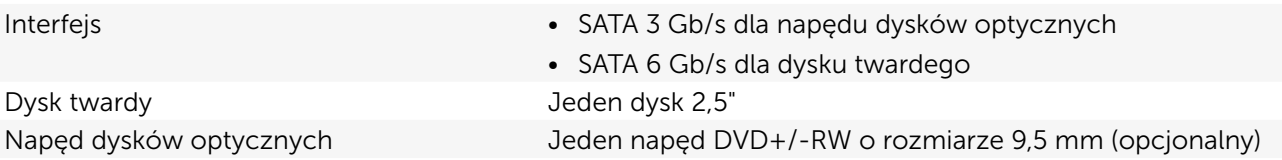

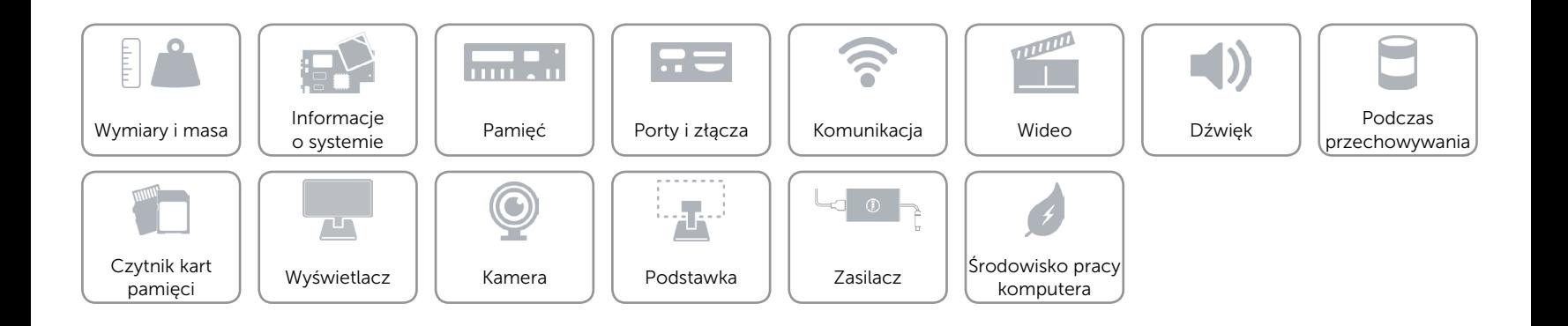

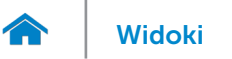

# <span id="page-14-0"></span>Czytnik kart pamięci

Obsługiwane karty **•** SD

Typ Jedno gniazdo czytnika kart "4 w 1"

- MultiMediaCard (MMC)
- SD Extended Capacity (SDXC)
- SD High Capacity (SDHC)

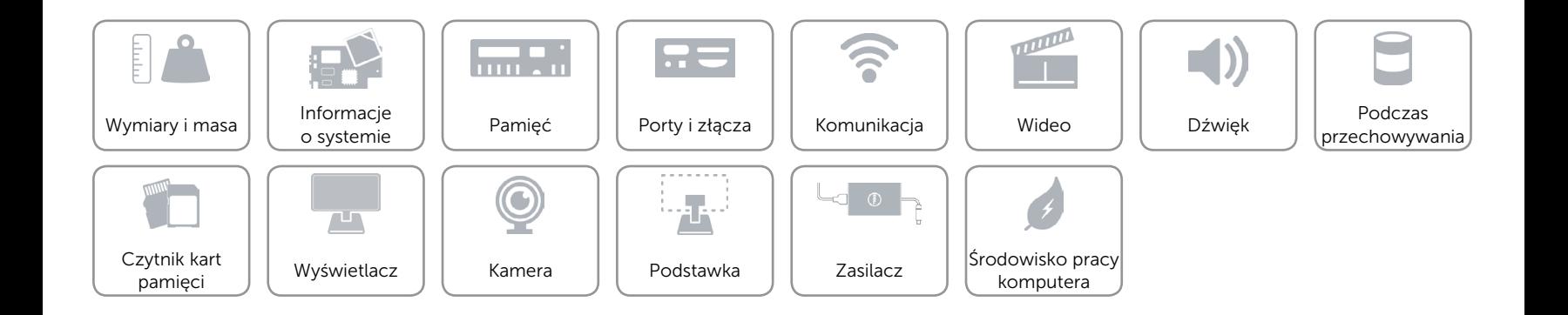

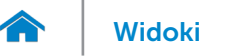

## <span id="page-15-0"></span>Wyświetlacz

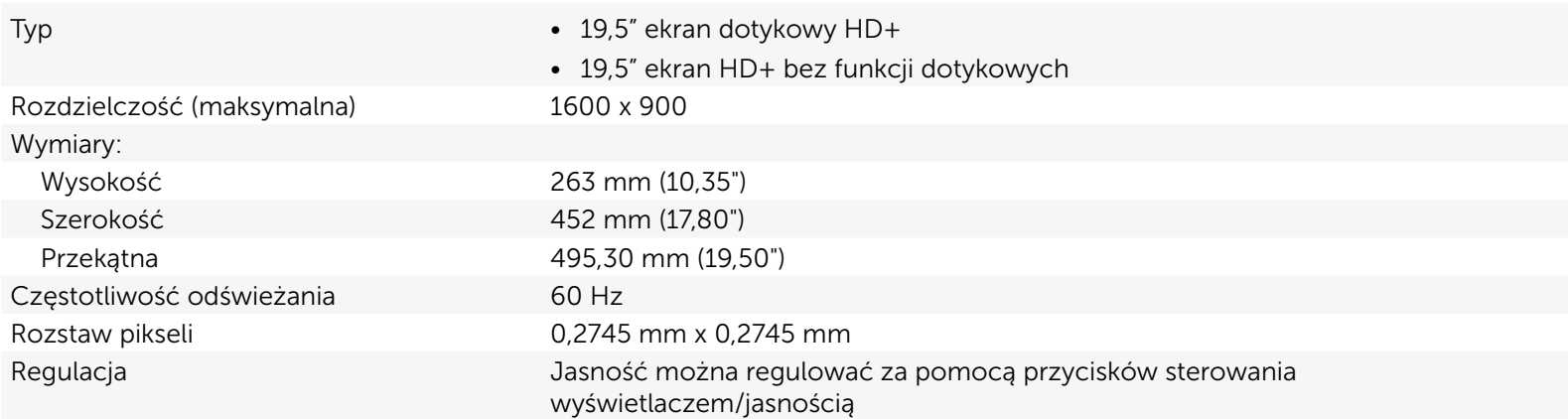

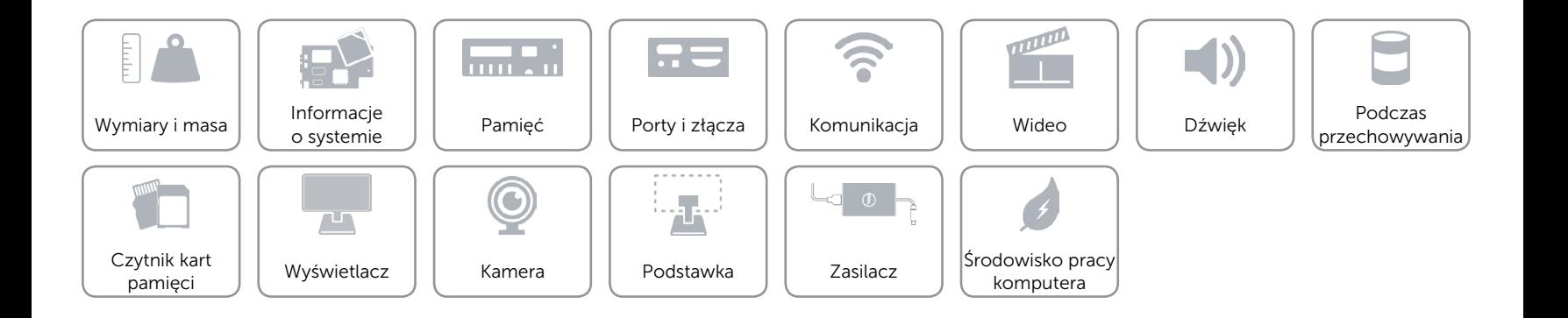

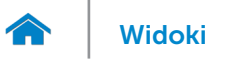

#### <span id="page-16-0"></span>Kamera

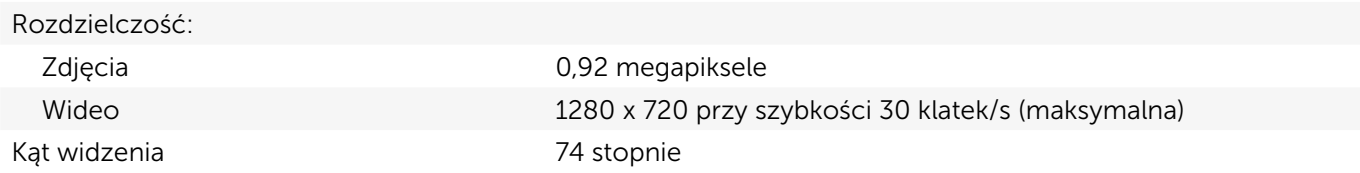

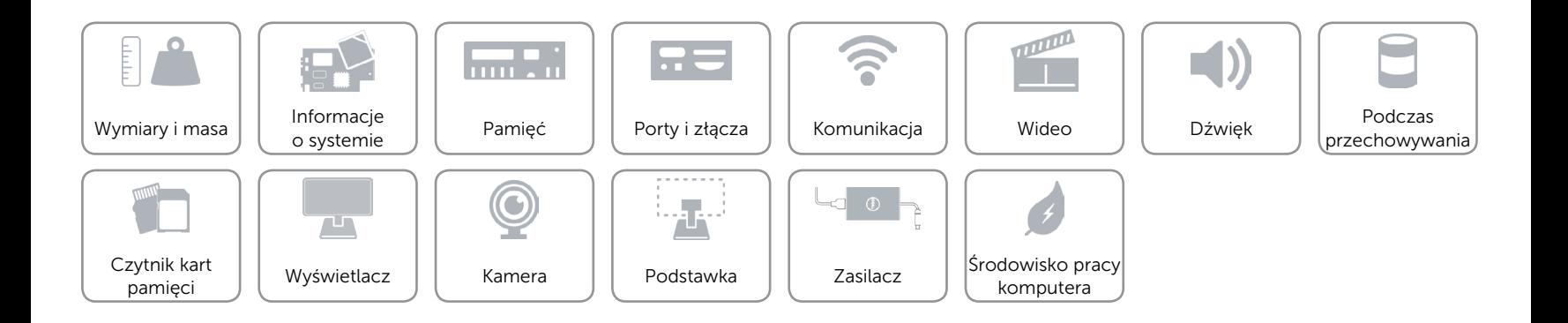

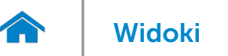

# [Widoki](#page-1-0) Specyfikacje

#### <span id="page-17-0"></span>Podstawka

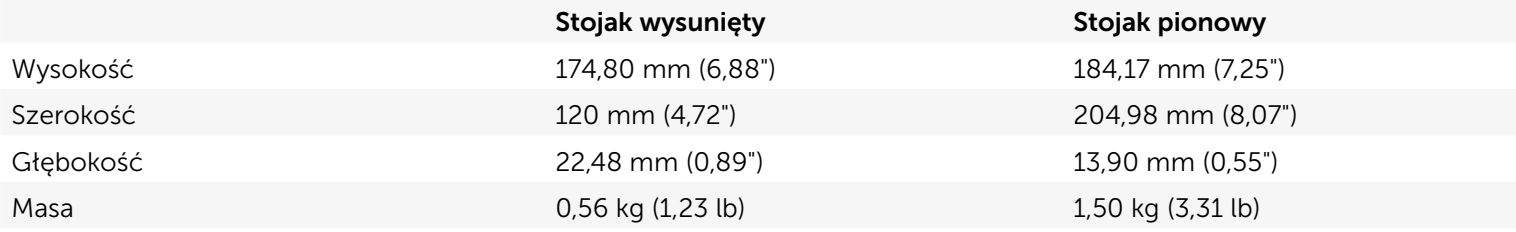

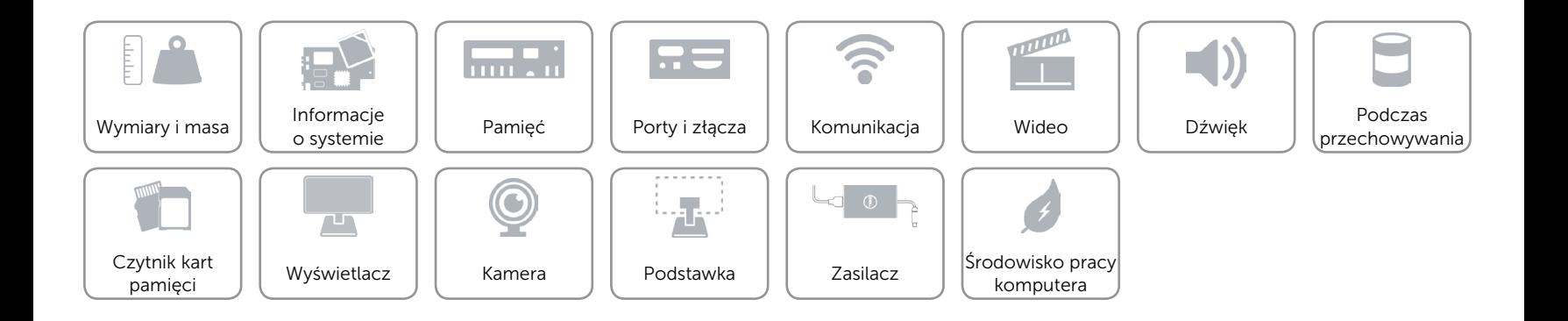

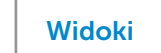

## <span id="page-18-0"></span>Zasilacz

 $\curvearrowleft$ 

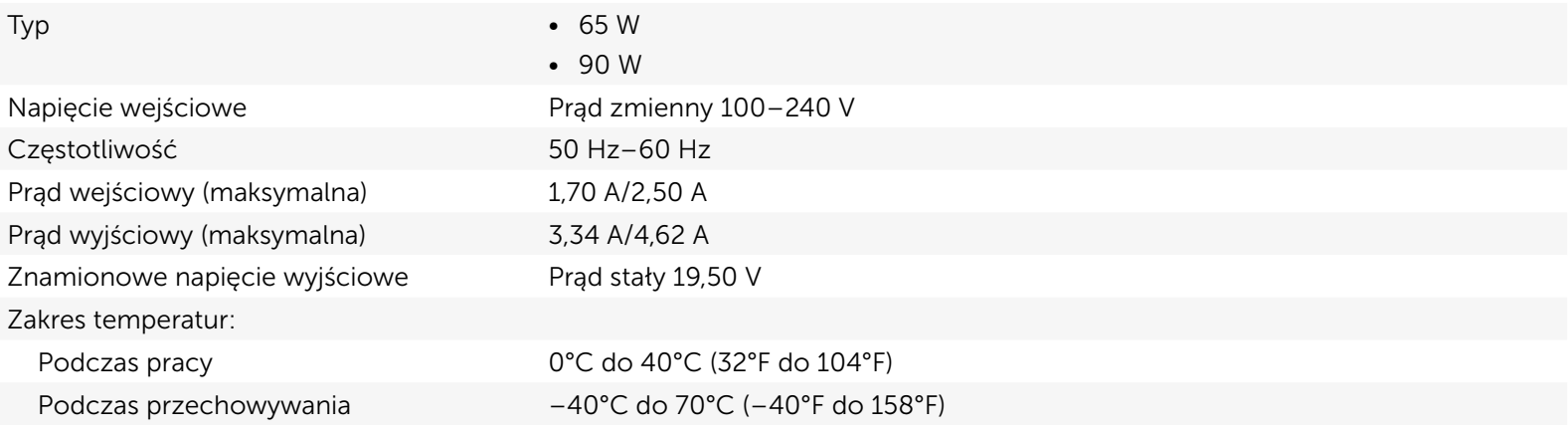

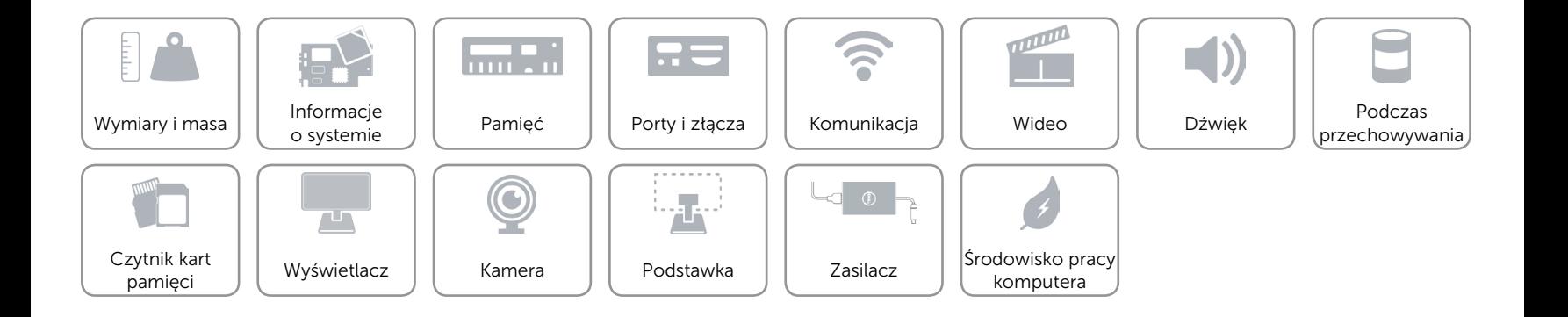

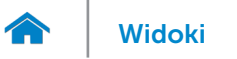

# <span id="page-19-0"></span>Środowisko pracy komputera

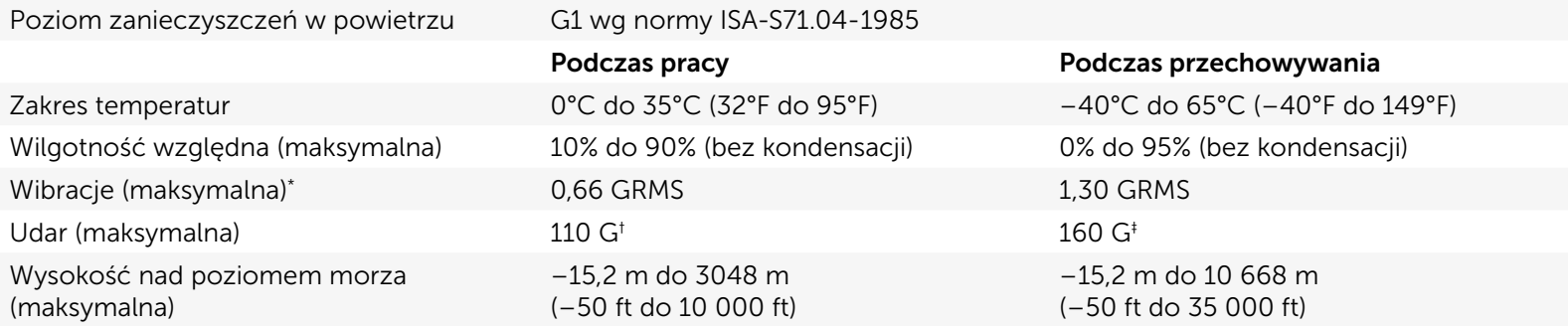

\* Pomiar z użyciem spektrum losowych wibracji, które symulują środowisko użytkownika.

† Pomiar przy impulsie półsinusoidalnym o czasie trwania 2 ms podczas pracy dysku twardego.

‡ Pomiar przy impulsie półsinusoidalnym o czasie trwania 2 ms przy zaparkowanej głowicy dysku twardego.

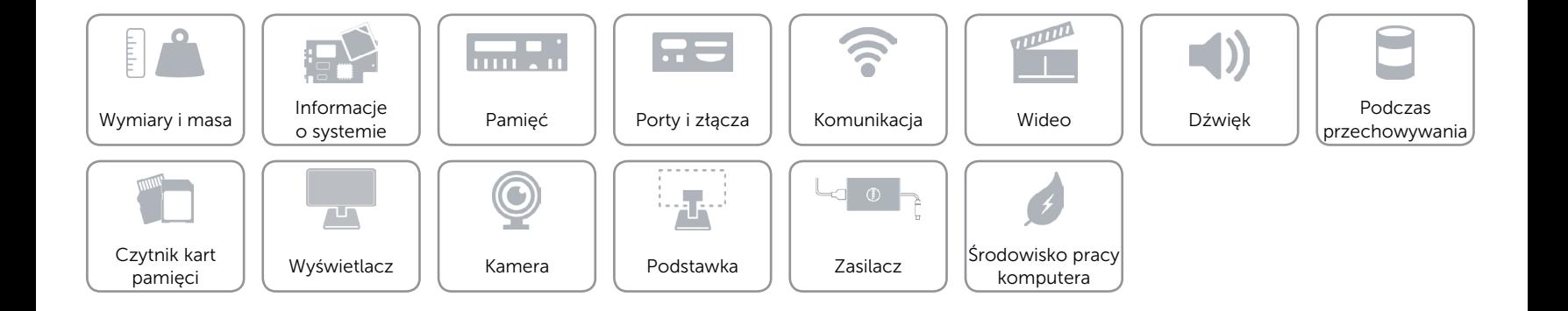